## **The Professional Learning Zone How do I download my PD transcript from the PLZ?**

All PD reported from September 1, 2016 to present can be download from the PLZ. *Prior to that date, all requests will need to be made by visiting*  <https://vlp.scsk12.org/resources/transcripts.>

To access your PD transcripts:

1. Click on the "Courses" link located in the main navigation.

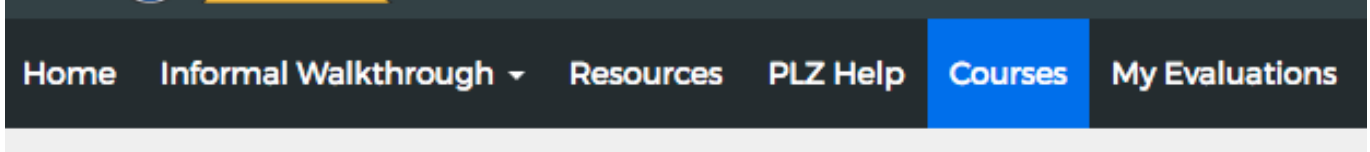

2. Scroll down until you see the "My Courses" section, and click on the "My Transcript" button at the bottom.

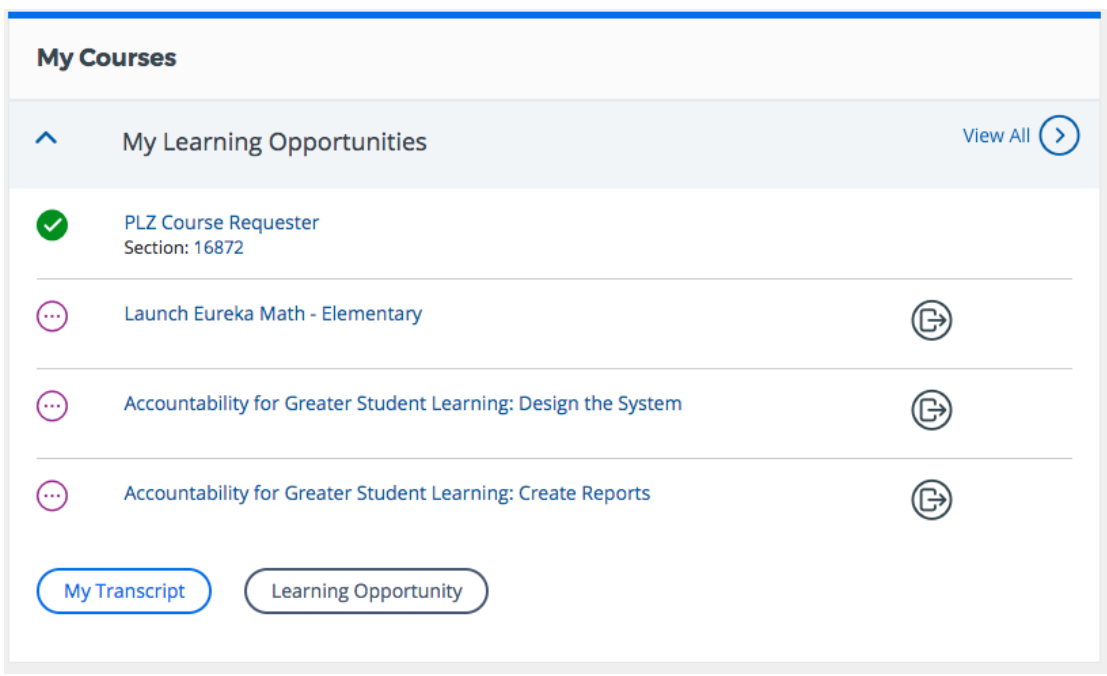

Unique solution ID: #1152 Author: Jeffrey Baxter Last update: 2018-05-11 22:37